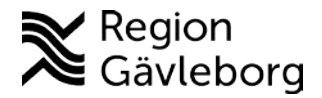

# **Beskrivning för resfritt möte / Skype för företag 2018-02-16**

#### **Bakgrund**

Denna beskrivning visar på aktuella möjligheter att använda sig av resfritt möte vid samverkan och vänder sig till all personal inom kommunerna Gävleborg och Region Gävleborg. Även andra parter såsom anhöriga kan delta, dock då utan bild.

#### **Tekniska lösningar**

Installation av programvaran "Skype för företag" i alla datorer pågår i länet, tabellen nedan beskriver dagsläget.

Regionen och de flesta kommuner har programvara i videokonferensutrustningar som kan kopplas ihop med "Skype för företag". Programvaran Polycom används av kommunerna och hos Region Gävleborg heter programmet Jabber (tidigare Movie). Videokonferensutrustning är utrustad med antingen touchplatta eller fjärrkontroll. *Se bilagan med Lathund – att ansluta sig via videokonferenssystem till Skype-möte.* 

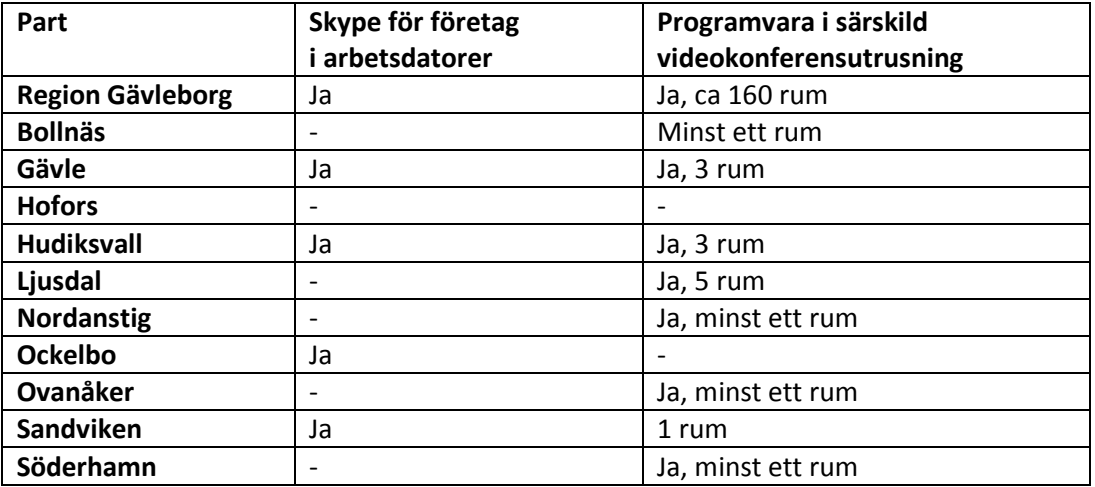

Bästa kvalitet når man om man kopplar upp sig till resfritt möte via programvaran i ett videokonferensrum.

Utöver videokonferensutrustning i ovanstående konferensrum finns ofta fler konferensrum med storbildsskärm och då ibland även webbkamera och ljudanläggning. I dessa konferensrum kan man, med fördel koppla upp en dator med "Skype för företag", för att även då få bättre kvalitet med större bild och bättre ljud.

#### **Att arrangera och bjuda in till resfritt möte**

Via en dator med programvaran "Skype för företag" kallar man till Skype-möte via knappen "boka Skype-möte" i outlook-kalendern.

Skriv vad du förväntar dig av de du bjuder in när det gäller förberedelser för själva innehållet i mötet och vikten av att kolla upp ljud och bildfunktionen i sin utrustning.

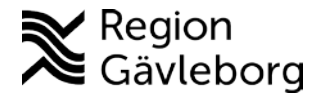

I mejlet som alla inbjudna får finns tre alternativ till att delta i mötet:

- Skypelänk, att klicka på om man ska koppla upp sin dator mot mötet,
- 88-kod, att använda då mötet ska kopplas upp via en videokonferensutrustning och
- Telefonnummer, att ringa upp för att delta i mötet med bara ljud

Den som inte har "Skype för företag" kan be en deltagande samverkanspart med programvaran bistå med att administrera själva inbjudan. Den person som varit behjälplig med inbjudan behöver inte koppla upp sig när mötet börjar, om den inte ska närvara förstås.

# *Se bilaga Bjuda in till resfritt möte – Skype för företag.*

# **Att bli inbjuden och delta i ett resfritt möte**

När man får inbjudan i ett mejl, klickar man strax före mötesstarten på Skype-länken för anslutning. Saknar man webbkamera på datorn deltar man med sin röst, utan bild. Man kan sitta på sin arbetsplats eller t.ex. hemma hos den enskilde vid en SIP som sker i hemmet.

I ett videokonferensutrustat rum ska man använda bifogade 88-koden för att koppla in mötet.

Du kan även delta utan dator genom att via telefonnumret ringa upp mötet med en telefon.

# *Se bilaga Delta i resfritt möte – Skype för företag.*

# **Att tänka på när du arrangerar eller deltar i resfritt möte**

- Avsätt 10-15 min för förberedelse innan mötet kopplas upp. Kontrollera att ljudoch bildinställningen är på, via ljudenheten och videoenheten. Man kan t.ex. behöva byta mellan integrerad/fristående webbkamera beroende på vilken kamera man använder. Inställningarna behöver alltid kollas då bl.a. uppdateringar gör att inställningarna ändras.
- Kan jag lika gärna mejla något av allt det jag vill säga.

# För att öka trivsel och trygghet i mötet ska du:

- Presentera dig tydligt
- Använda namnskylt
- Titta in i webbkameran och se till att du/ni syns bra i bild
- Begära ordet och prata tydligt
- Se till att det finns bra mikrofon/extra högtalare om man är flera som deltar på samma plats

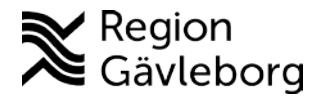

- Stänga av mikrofonen när ni inte pratar, om ni är många i rummet, då slipper andra höra störande ljud i rummet, klirr från muggar, slammer fr stolar, harklingar, tangentljud osv.
- Vid möte via dator, behöver du säkerställa att du har arbetsplatsens nätverk eller en separat internetuppkoppling i datorn med eget SIM-kort. Det är för osäkert och svagt för att man ska kunna koppla upp sig mot privata internet/wifi-abonnemang, exempelvis hemma hos en patient.
- Aldrig använda privata datorer eller internetuppkopplingen/nätverk i egna hem.

Att mötas i ett resfritt möte via "Skype för företag" eller videokonferensutrustning är säkrare än att prata sekretess i telefon.

#### **Frågor kring resfritt möte**

Region Gävleborg har support via IT-avdelningen. Länets kommuner har support via Vicom [\(www.vicom.se\)](http://www.vicom.se/) och respektive IT-avdelning.

*2018-02-16 Sammanställt av Helena B Jansson, Omvårdnad Gävle, Gävle kommun efter samtal med Anders Bergström och Roberth Wallner på IT-avdelningen på Region Gävleborg och Fredrik Bergsten på Vicom.*